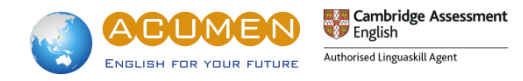

## 【劍橋領思成績驗證方式】

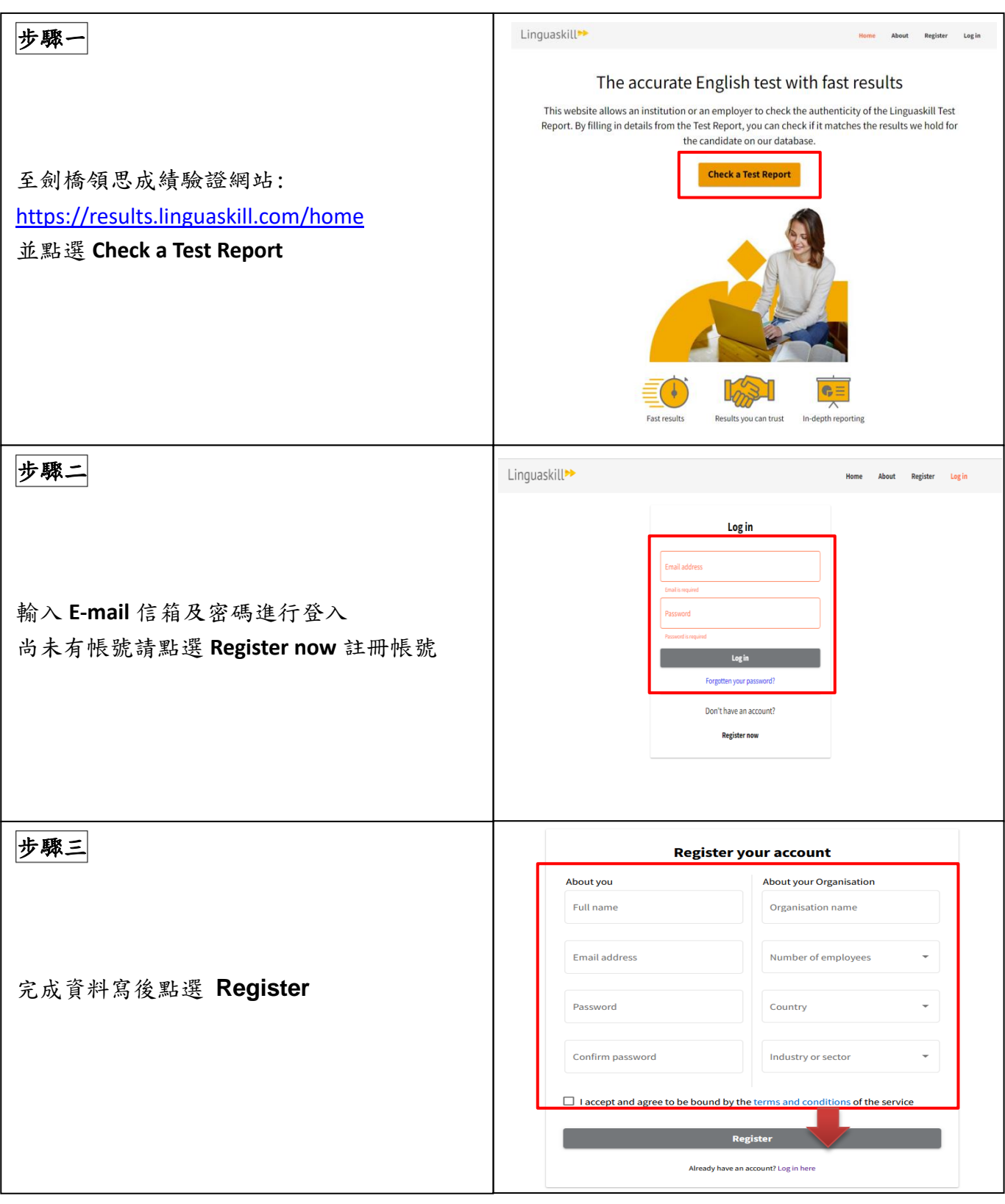

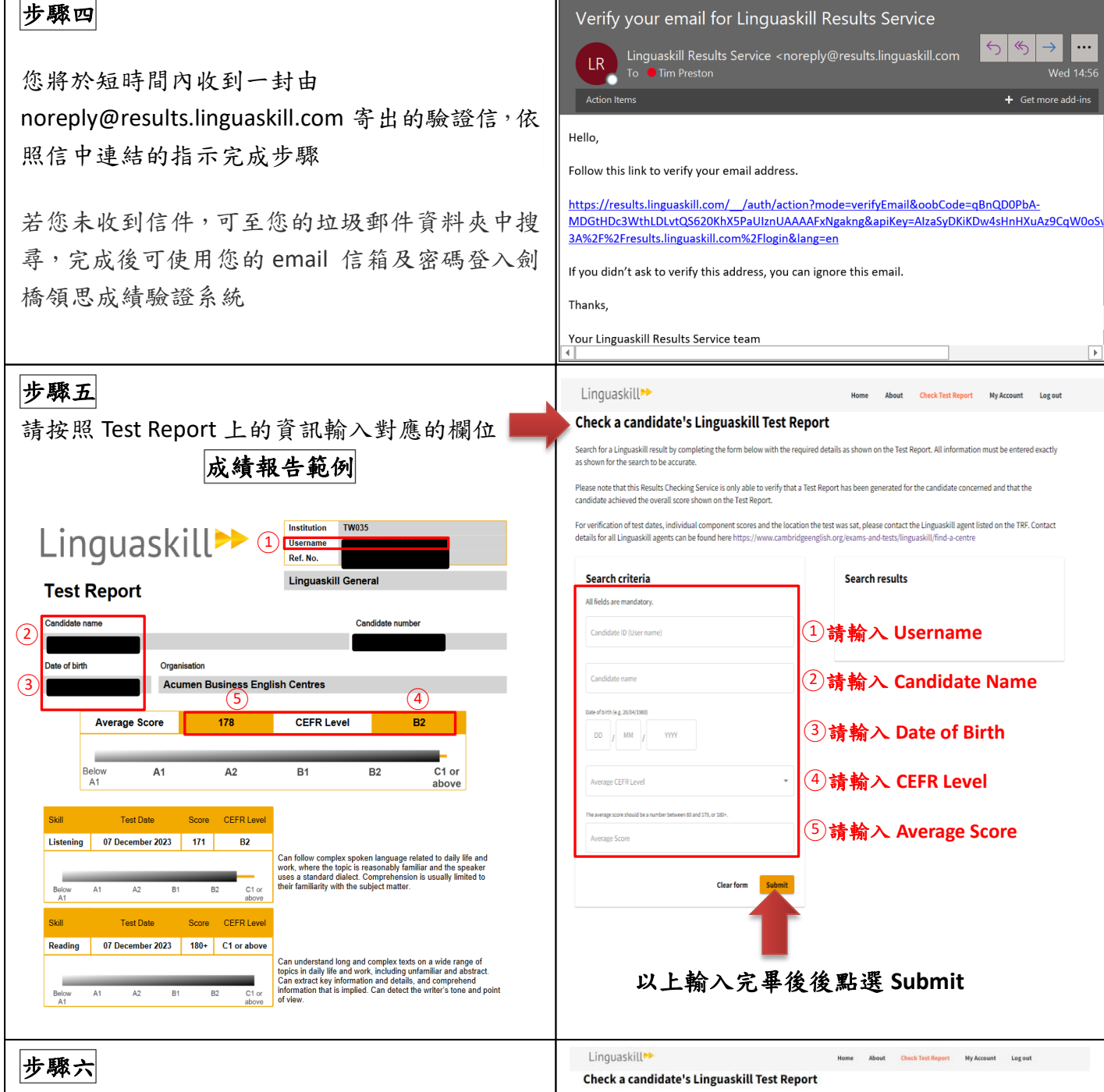

以上資料輸數完畢點選 **Submit** 後 左方的 **Search results** 會顯示驗證的結果 顯示 **This result has been verified as genuine** 代表成績證書驗證為真實的

顯示 **This result could not be verified**

代表資料輸入可能有誤,請再次確認

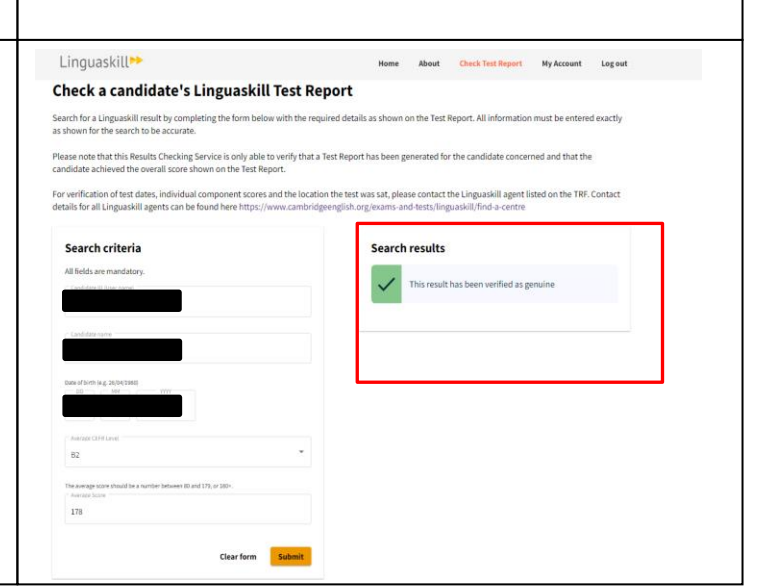

 $\rightarrow$  $\cdots$ 

 $\overline{\phantom{0}}$  Wed 14:56

✍如需要協助,請於上班時間週一至週五 9:00AM-18:00PM 來電本中心 02-2313-1881 或加入睿言商英顧問\_劍橋領思認證官方 Line ( @linguaskill )詢問